# **市民タイムスへの広告版下データ入稿手順**

# **●入稿に使えるソフト**

Illustrator CS6まで ※CC以上は入稿時にCS6形式までバージョンを落としてください Photoshop CS6まで ※当社ではPDF入稿は対応していません。 ※Word、Excel、PowerPoint等のソフトで作られたデータは版下データとしては使えません。

# **●入稿時の注意事項**

・Illustrator書類に画像を配置してある場合は、必ず同じフォルダ内に画像も添付してください。 (画像を埋め込みにした場合も画像データは添付してください) ・Illustratorで作成した版下は必ずフォントのアウトラインをとってください。

·書類名には ? [ ] / \ = + 〈 〉 : ; " , | \* |等は使わないでください。

・書類名は必ず**半角英数文字**で表記してください。**(拡張子も含む)**

・書類名には**拡張子**を必ずつけてください。**(画像も含む)**

・確認用にPDFを添付してください。

・原稿欄外に**孤立点、トンボ等**の不要なオブジェクトは残さないでください。

・広告版下データは**掲載日の3営業日前まで**に入稿してください。

・**入稿後の文字等の修正はできかねます。**再度、修正データの入稿をお願いします。

## **◆Illustrator 保存時の注意**

- ・ドキュメントの**カラーモードは必ずCMYK**を選んでください。  **(RGBは厳禁です)**
- ・画像はEPS形式の画像を配置してください。
- ・QRコードの画像を配置する場合は2階調の画像を 配置してください。
- ・入稿する際の保存形式はEPSにしてください。
- ・フォントは必ず**アウトライン**をとってください。
- ・オーバープリントをかけないでください。
- ・**未使用スウォッチ**は削除してください。
- ・**Illustrator上で画像の縮小をしないでください。無意味に 入稿のデータ量が多くなる為、できるだけPhotoshopで 原寸に処理してから配置してください。**
- ・色指定は10%刻みで指定をしてください。特に85%を超える アミ指定は、100%(ベタ)になる恐れがありますのでご注意下さい。 ・低解像度の画像アタリデータと高解像度の実画像データ入れ替えはしません。

必ず実データで入稿してください。

・原稿には実線の囲みケイをつけて下さい。裁ち切りトンボは必要ありません。

#### **・モノクロ広告**

 ・カラー指定になっていないことを確認してください。 ・**ベタ抜き部分は広告スペースの1/3**までとさせていただきます

#### **・カラー広告**

 ・RGB指定になっていないことを確認してください。 CMYKで指定してください。特色は使わないで下さい。 ・**4色スミ指定は厳禁です。**(特に囲みケイとロゴ等)

### **◆Photoshop 保存時の注意**

・入稿する際の保存形式はEPSにしてください。

- ・エンコーディングの設定は JPEG(最高画質)を選んで下さい。
- ・カラー広告の場合はCMYKで保存してください。

#### **RGBは厳禁**です。

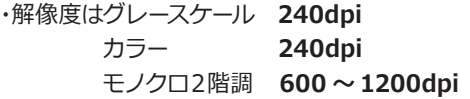

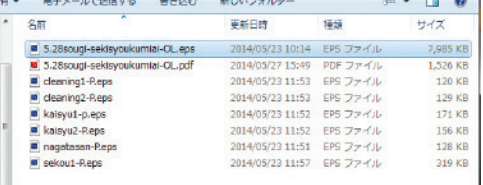

※ファイル名は半角英数文字、写真は全て同じフォルダに入れる

【ドキュメントカラーモード設定例】 【スウォッチの削除例】

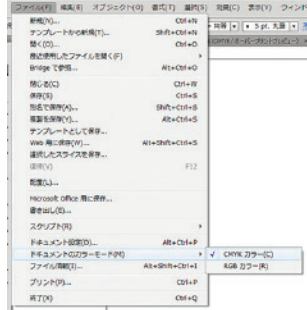

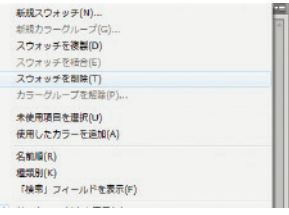

チェックを入れる

レベルは3に

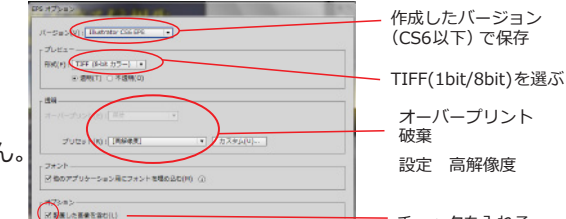

**DK 4950** 

【Illustrator CS6でのEPS形式の保存設定例(Windows版)】

#### 【Photoshop CS6でのEPS形式の保存設定例(Windows版)】

reck)<br>ript を RGB ファイルに変わ(C  $\bigodot$ s<br>- 分割・物金を置するアートワークがドキュメントに含まれて<br>- 植め込みできるのは濃度な移用が考えられたフォントのみで

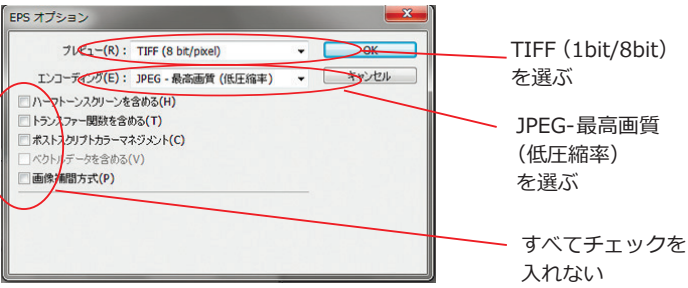